# MGM657 Outils Numériques pour l'Ingénieur Traitement d'Images

#### [ludovic.charleux@univ-savoie.fr](mailto:ludovic.charleux@univ-savoie.fr)

<www.polytech.univ-savoie.fr>

メロト メ団 トメ 君 トメ 君 トッ 君

 $299$ 

- <sup>1</sup> [Lecture/Écriture](#page-1-0)
- <sup>2</sup> [Opérations basiques](#page-6-0)
- <sup>3</sup> [Filtrage](#page-9-0)
- <sup>4</sup> [Histogramme](#page-13-0)
- <sup>5</sup> [Seuillage](#page-15-0)
- <sup>6</sup> [Érosion / Dilatation](#page-17-0)

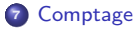

<sup>8</sup> [Contours](#page-22-0)

## <span id="page-1-0"></span><sup>1</sup> [Lecture/Écriture](#page-1-0)

<sup>2</sup> [Opérations basiques](#page-6-0)

#### **3** [Filtrage](#page-9-0)

## <sup>4</sup> [Histogramme](#page-13-0)

## **6** [Seuillage](#page-15-0)

## <sup>6</sup> [Érosion / Dilatation](#page-17-0)

## **7** [Comptage](#page-20-0)

■

メロメ メ御き メ君き メ君きし

# Lire et afficher une image

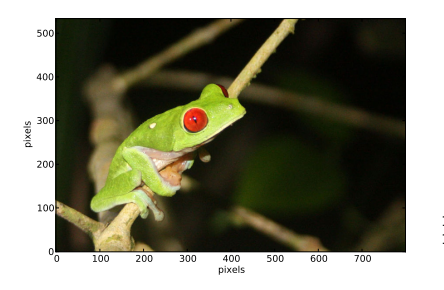

1 f r om P IL i m p o r t Image 2 i m p o r t numpy a s np 3 i m p o r t m a t p l o t l i b . p y p l o t a s p l t 4 im = Image . op en ( 5 ' . . / d a t a / g r e n o u i l l e . j p g ' ) 6 f i g = p l t . f i g u r e ( 0 ) 7 p l t . c l f ( ) 8 p l t . imshow ( im , o r i g i n = " l o w e r " ) 9 p l t . x l a b e l ( " p i x e l s " ) 10 p l t . y l a b e l ( " p i x e l s " ) 11 p l t . show ( )

4 0 F

#### Points clés

- PIL : utile pour lire et écrire divers formats d'images.
- Matplotlib : permet d'afficher les images

Ξ

from PIL import Image  $2$  import numpy as np

3 from matplotlib import pyplot as plt  $4 \mid \text{im} = \text{Image.open}$  (  $\cdot$  . / data/grenouille . jpg ')  $5 \mid \text{rouge}$ . vert. bleu = im. split ()

Canal : 1 information (entier 8 bits)  $\bullet$  Image couleur : 3(+1) canaux Imagerie monochrome : 1 canal

**K ロ ト K 何 ト** 

メミメ メミメ

 $5$  rouge, vert, bleu = im split ()<br>6 rouge = np array (rouge)  $\vert$  rouge = np. array (rouge)  $7 \vert$  vert = np. array (vert)  $8 \mid$  b leu = np. array (b leu)

## Canaux et couleurs

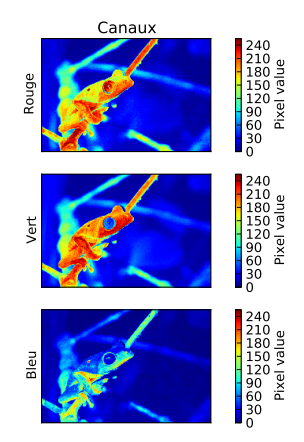

#### Remarque

- Contexte scientifique : généralement un seul canal.
- On peut afficher une image monochrome avec une échelle de couleurs.

Types d'images

## $Image = np.array$

```
1 from PIL import Image
2 import numpy as np
3 from matplotlib import pyplot as plt
4 from matplotlib import cm
5 \mid \text{im} = \text{Image.open} \langle \cdot \cdot \cdot \rangle data/grenouille.jpg \langle \cdot \rangle\overline{6} rouge. vert, bleu = im. split ()
7 | z = np. array (rouge)
```

```
\begin{array}{c|c} 1 & \text{>>} & z \\ 2 & \text{array} \end{array}\begin{array}{cccc} 2 & \arctan \left( \begin{bmatrix} 16 \\ 116 \\ 114 \end{bmatrix}, 17, 19, \ldots, 10, 9, 8 \end{bmatrix}, \begin{bmatrix} 14 \\ 15 \\ 17 \\ 18 \end{bmatrix}, 17, \ldots, 10, 9, 8 \end{array}\begin{array}{c|cccccc}\n3 & 14 & 15 & 17 & \dots & 10 & 9 \\
4 & 15 & 16 & 18 & \dots & 11 & 9\n\end{array}4 [15, 16, 18, \ldots, 11, 9, 8],<br>
5 [25, 24, 24, \ldots, 19, 20, 20],<br>
7 [24, 23, 23, \ldots, 17, 19, 19],5 . . . ,
                           [25, 24, 24, \ldots, 19, 20, 20]\begin{bmatrix} 7 \\ 8 \end{bmatrix} \begin{bmatrix} 24 & 23 & 23 & \dots & 17 & 19 & 19 \end{bmatrix}, \begin{bmatrix} 18 & 18 & 18 & 18 \end{bmatrix}8\begin{bmatrix} 23 & 23 & 22 & \dots & 18 & 18 \end{bmatrix}, dtype=uint8)<br>9 >>> z.shape
       >> z. shape
10 | (534, 800)11 >> nx, ny = z, shape
12 >>> z.dtype
13 \frac{dy}{dt} dtype ( 'uint8')
```
重

イロメ マ母メ マミメ マミメ

## Sauvegarde

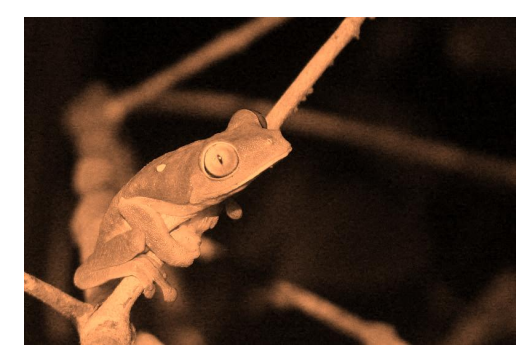

```
\frac{1}{2} from PIL import Image
 2 \nvert import numpy as np<br>3 from matplotlib im
    from matplotlib import pyplot as plt
    from matplotlib import cm
 5 \times 5 im = Image.open('../data/grenouille.jpg')
 6 rouge, vert, bleu = im. split ()
 7 | z = np array (rouge)
 8 | z = np. u int 8 (cm. copper (z) * 255)
9 \mid \text{im2} = \text{Image} \cdot \text{from array} (z)10 im2. save ("grenouille_saved.jpg")
```
重

イロメ イ何メ イヨメ イヨメ

# <span id="page-6-0"></span><sup>1</sup> [Lecture/Écriture](#page-1-0)

2 [Opérations basiques](#page-6-0)

#### **3** [Filtrage](#page-9-0)

## <sup>4</sup> [Histogramme](#page-13-0)

## **6** [Seuillage](#page-15-0)

## <sup>6</sup> [Érosion / Dilatation](#page-17-0)

## **7** [Comptage](#page-20-0)

目

メロメ メ御き メ君き メ君きし

[Lecture/Écriture](#page-1-0) **[Opérations basiques](#page-6-0)** [Filtrage](#page-9-0) [Histogramme](#page-13-0) [Seuillage](#page-15-0) [Érosion / Dilatation](#page-17-0) [Comptage](#page-20-0) [Contours](#page-22-0)

# Rognage (Crop)

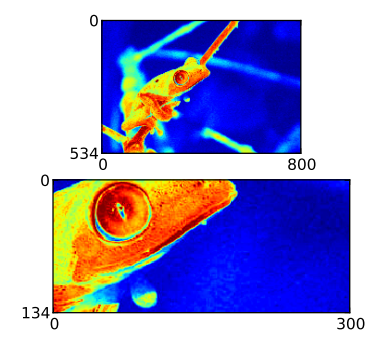

```
from PIL import Image
 2 import numpy as np
 3 from matplotlib import pyplot as plt
 4 from matplotlib import cm
 5 \mid \text{im} = \text{Image} \cdot \text{open} ( \cdot \cdot . / data/grenouille. jpg \cdot )
 6 rouge, vert, bleu = im. split ()
    z = np \cdot array (rouge)| ny, nx = z. shape\alpha x, cv = 200, 250
10 \, \vert \, z \, \mathsf{c} \, = \, z \, \vert \, \mathsf{c} \, x \, : -\, \mathsf{c} \, x \, , \, \, \mathsf{c} \, y \, : -\, \mathsf{c} \, y \, \vert11 nyc, nxc = zc.shape
12
13 fig = plt. figure (0) \# On cree une figure
14 p lt clf()15 \text{ x1} = \text{fig} add subplot (3.1.1)
16 plt . imshow (z, \bar{z}) origin = "upper")
17 plt . xticks ([0, nx])
18 plt . yticks ([0, ny])19 \, | \, ax2 = \, fig \, add \, subplot ( 3 , 1 , 2 )20 plt . imshow (zc, origin = "upper",
            interpolation = "nearest")21 plt. xticks ([0, \text{nxc}])
\begin{bmatrix} 22 \\ 23 \end{bmatrix} plt . y ticks (\begin{bmatrix} 0 \\ 1 \end{bmatrix}, nyc])
    plt. show ()
```
イロメ マ母メ マミメ マミメ

## Rotation

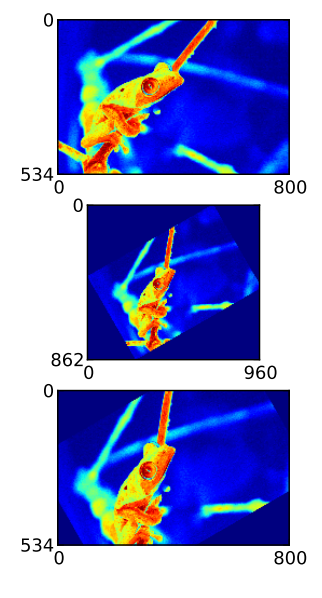

```
1 from PIL import Image
   import numpy as np
   from matplotlib import pyplot as plt
   from matplotlib import cm
   from scipy import ndimage
 6 \mid \text{im} = \text{Image.open}(\cdot \cdot \cdot / \text{data/ground} \cdot \text{ipg'})7 rouge, vert, bleu = im.split()
8 \mid z = np array (rouge)
9 \vert zrr = \text{ndimage rotate} (z, 30.)10 zrn = ndimage. rotate(z, 30.,<br>11 reshape = False)reshape = False)
12
13 \mid ny, nx = z. shape
14 nyrr, nxrr = zrr.shape
15 nyrn, nxrn = zrn.shape
\begin{vmatrix} 16 \\ 17 \end{vmatrix}fig = plt . figure (0) # On cree une figure18 p lt . c l f ()
19 ax1 = fig add subplot (3, 1, 1)20 plt imshow (z, origin = "upper")
21 plt xticks ([0, nx])
22 plt . y ticks (0, ny1)23 \mid ax2 = \text{fig} add subplot (3, 1, 2)
```
イロメ マ母メ マミメ マミメ

## <span id="page-9-0"></span><sup>1</sup> [Lecture/Écriture](#page-1-0)

<sup>2</sup> [Opérations basiques](#page-6-0)

#### <sup>3</sup> [Filtrage](#page-9-0)

## <sup>4</sup> [Histogramme](#page-13-0)

## **6** [Seuillage](#page-15-0)

## <sup>6</sup> [Érosion / Dilatation](#page-17-0)

## **7** [Comptage](#page-20-0)

■ 1

## Lissage : exemple sur un signal 1D

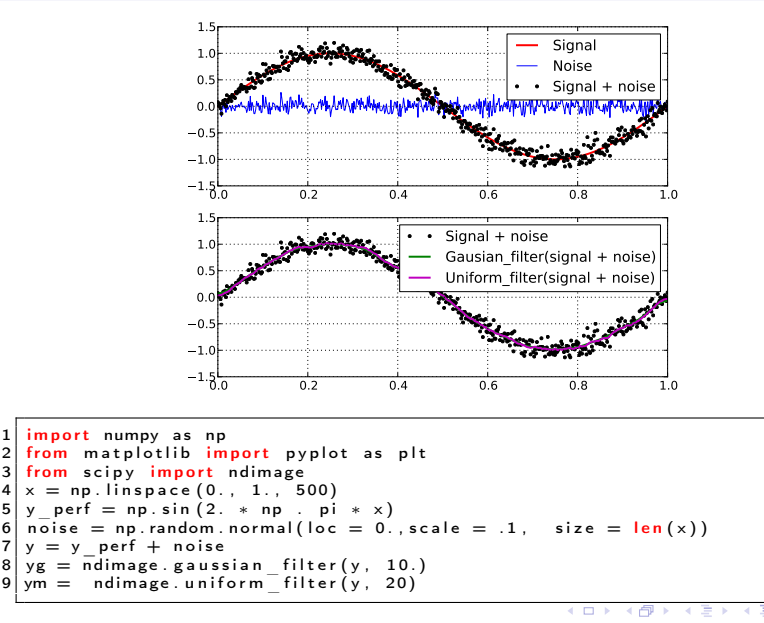

## Lissage d'image

Raw

Blurred

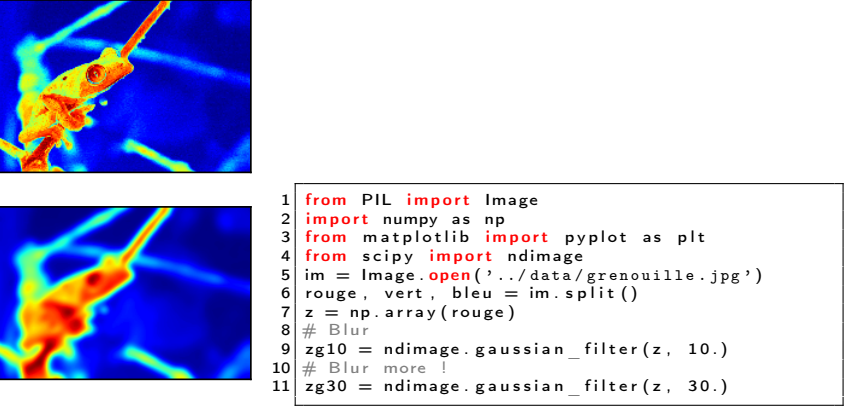

Щ. Blurred more ! **Blurred** more

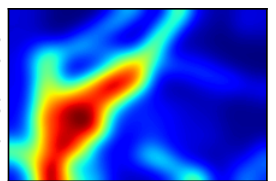

重

 $\left\{ \begin{array}{ccc} 1 & 0 & 0 \\ 0 & 1 & 0 \end{array} \right.$  ,  $\left\{ \begin{array}{ccc} \frac{1}{2} & 0 & 0 \\ 0 & 0 & 0 \end{array} \right.$ 

[Lecture/Écriture](#page-1-0) [Opérations basiques](#page-6-0) [Filtrage](#page-9-0) [Histogramme](#page-13-0) [Seuillage](#page-15-0) [Érosion / Dilatation](#page-17-0) [Comptage](#page-20-0) [Contours](#page-22-0)

## Accentuation d'image

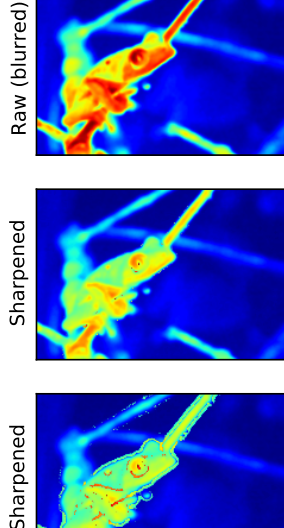

from PIL import Image  $2 \overline{\hspace{0.2cm}}$  import numpy as np<br>3 from matplotlib im 3 from matplotlib import pyplot as plt<br>4 from scipy import ndimage 4 from scipy import ndimage<br>5 im = Image open  $($ ,  $/$  data $/$  $\mathsf{im} = \mathsf{Image} \cdot \mathsf{open}(\, \cdot \, \ldots \, \cdot \, \mathsf{data}/\, \mathsf{grenouille}. \mathsf{ipg} \, \cdot \, \cdot)$ 6 rouge, vert, bleu = im. split()<br>7  $z =$  ndimage gaussian filter(n  $z =$  ndimage gaussian filter (np . array (rouge), 4 )  $8 \neq 5$  harpen  $9 k = .5$  $10 \, \text{z}$ s1 = z + k \* (z - ndimage gaussian filter (z,  $1.$ )  $)$ 11  $zs2 = z + k * (z - ndimage, gaussian filter(z,$  $2.)$ 

イロト イ母ト イヨト イヨト

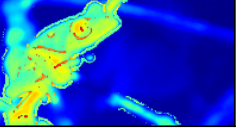

## <span id="page-13-0"></span><sup>1</sup> [Lecture/Écriture](#page-1-0)

<sup>2</sup> [Opérations basiques](#page-6-0)

#### **3** [Filtrage](#page-9-0)

## <sup>4</sup> [Histogramme](#page-13-0)

## **6** [Seuillage](#page-15-0)

<sup>6</sup> [Érosion / Dilatation](#page-17-0)

## **7** [Comptage](#page-20-0)

■ 1

## **Histogramme**

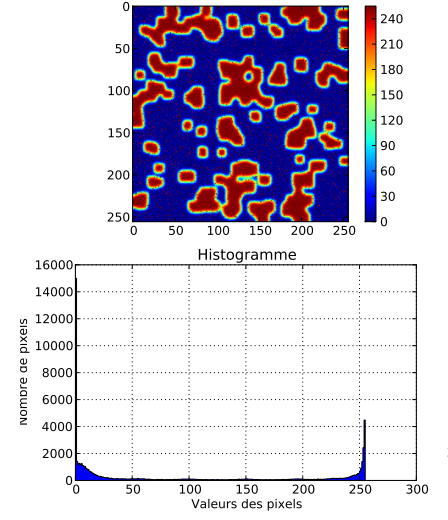

```
from PIL import Image
     import numpy as np
     from matplotlib import pyplot as plt
     im = Image . open ( \cdot . / Slides / figures /image. ipg')
 5 channels = im . split ()
 6 \mid z = np. array (channels [0])
 7 \mid N = z. size
 8 \nvert n classes = int (N**.5)9 \mid f \circ g = \text{plt} \cdot f \circ g \text{ure} ()<br>10 plt clf ()
     n!t . c!f()11 fig. add subplot (2, 1, 1)<br>12 plt. imshow (z, \text{or } z) = "
12 plt . imshow (z, \text{ origin} = "upper")<br>13 plt . colorbar ()
     p b t . colorbar ()14 \int fig. add _ subplot (2, 1, 2)<br>15 \int plt. title ('Histogramme')
15 plt. title ('Histogramme')<br>16 plt. vlabel ('Nombre de pi
     plt . y la b e l ( ' N o m b r e de pixels ' )
17 plt x a bel ('Valeurs des pixels')<br>18 plt bist (z flatten () bins = n cla
     plt . hist (z. flatten (), bins=n_classes
              h histtype = "stepfilled")
\begin{array}{c|c} 19 & \text{plt} \cdot \text{grid} \end{array} ()<br>20 \begin{array}{c} \text{plt} \cdot \text{show} \end{array}plt. show ()
```
**K ロ ▶ K 何 ▶ K** 

## <span id="page-15-0"></span><sup>1</sup> [Lecture/Écriture](#page-1-0)

<sup>2</sup> [Opérations basiques](#page-6-0)

#### **3** [Filtrage](#page-9-0)

## <sup>4</sup> [Histogramme](#page-13-0)

## <sup>5</sup> [Seuillage](#page-15-0)

## <sup>6</sup> [Érosion / Dilatation](#page-17-0)

## **7** [Comptage](#page-20-0)

重∴

[Lecture/Écriture](#page-1-0) [Opérations basiques](#page-6-0) [Filtrage](#page-9-0) [Histogramme](#page-13-0) [Seuillage](#page-15-0) [Érosion / Dilatation](#page-17-0) [Comptage](#page-20-0) [Contours](#page-22-0)

# **Seuillage**

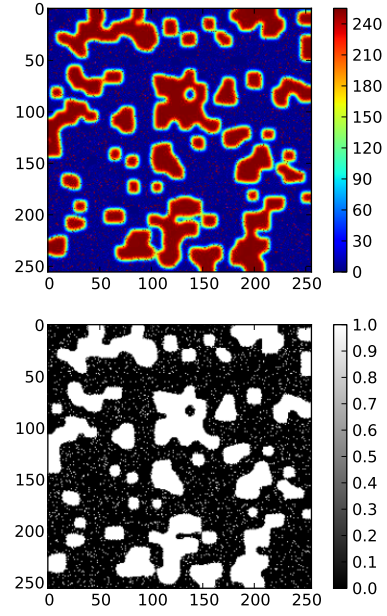

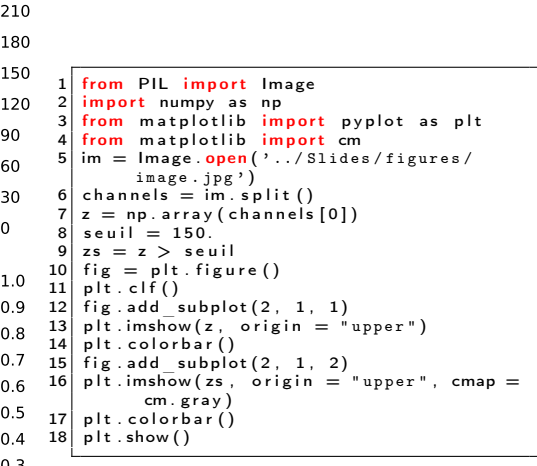

メロト メ都 トメ 君 トメ 君 ト

Outils numériques pour l'ingénieur 17/24

## <span id="page-17-0"></span><sup>1</sup> [Lecture/Écriture](#page-1-0)

<sup>2</sup> [Opérations basiques](#page-6-0)

#### **3** [Filtrage](#page-9-0)

#### <sup>4</sup> [Histogramme](#page-13-0)

## **6** [Seuillage](#page-15-0)

## <sup>6</sup> [Érosion / Dilatation](#page-17-0)

## **7** [Comptage](#page-20-0)

■ 1

 $1.0$ 

[Lecture/Écriture](#page-1-0) [Opérations basiques](#page-6-0) [Filtrage](#page-9-0) [Histogramme](#page-13-0) [Seuillage](#page-15-0) [Érosion / Dilatation](#page-17-0) [Comptage](#page-20-0) [Contours](#page-22-0)

# Érosion

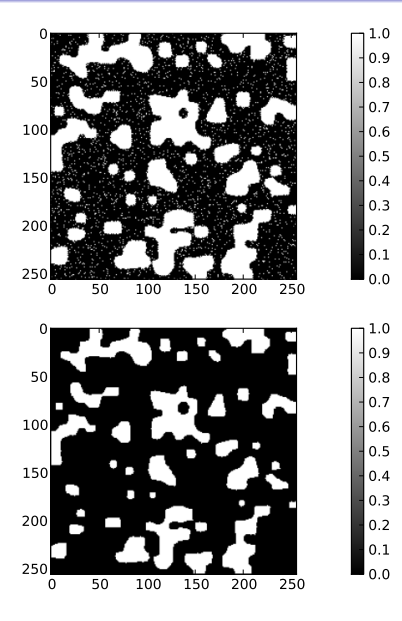

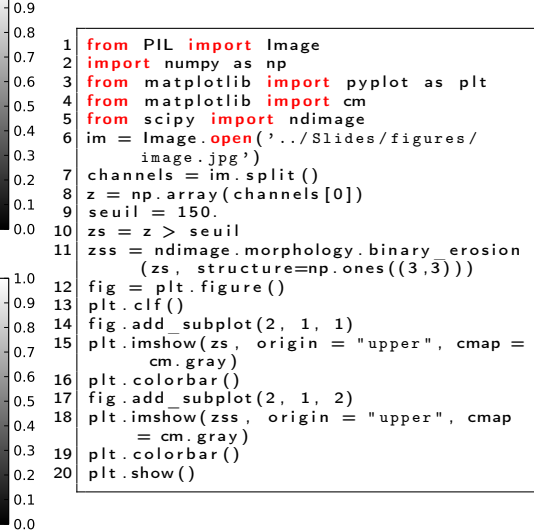

メロト メ都 トメ 君 トメ 君 ト

# Dilatation

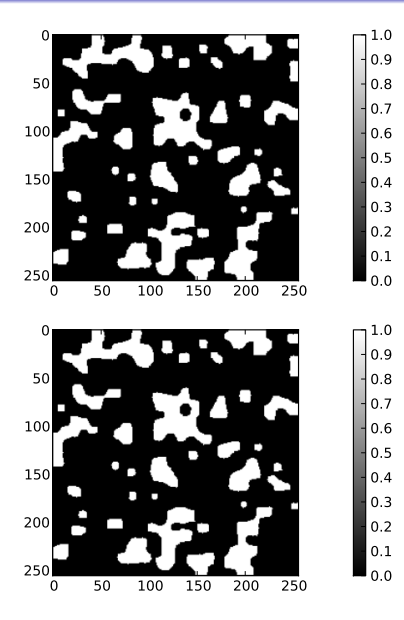

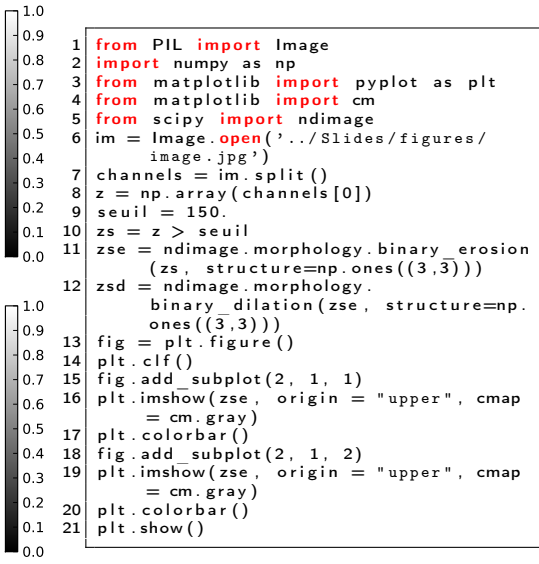

メロト メ都 トメ 君 トメ 君 ト

## <span id="page-20-0"></span><sup>1</sup> [Lecture/Écriture](#page-1-0)

<sup>2</sup> [Opérations basiques](#page-6-0)

#### **3** [Filtrage](#page-9-0)

## <sup>4</sup> [Histogramme](#page-13-0)

## **6** [Seuillage](#page-15-0)

## <sup>6</sup> [Érosion / Dilatation](#page-17-0)

## <sup>7</sup> [Comptage](#page-20-0)

■ 1

## Comptage

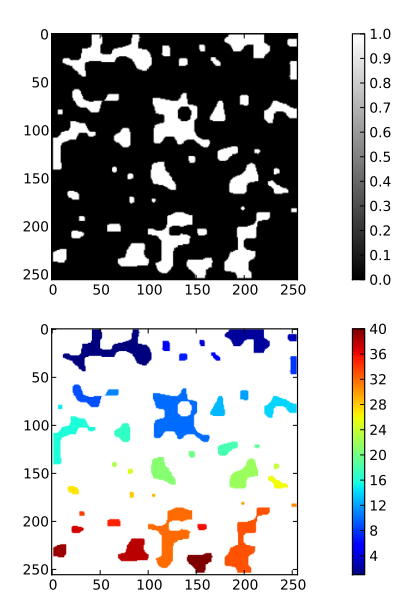

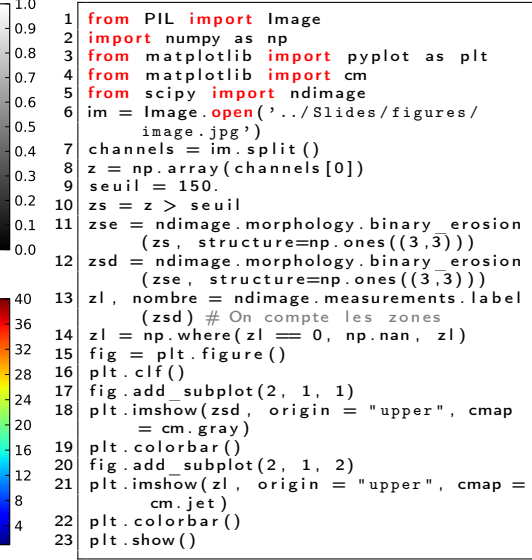

メロメ メ都 メメ ミメ

重

3 동 >

## <span id="page-22-0"></span><sup>1</sup> [Lecture/Écriture](#page-1-0)

<sup>2</sup> [Opérations basiques](#page-6-0)

#### **3** [Filtrage](#page-9-0)

## <sup>4</sup> [Histogramme](#page-13-0)

## **6** [Seuillage](#page-15-0)

## <sup>6</sup> [Érosion / Dilatation](#page-17-0)

## **7** [Comptage](#page-20-0)

#### <sup>8</sup> [Contours](#page-22-0)

重∴

## **Contours**

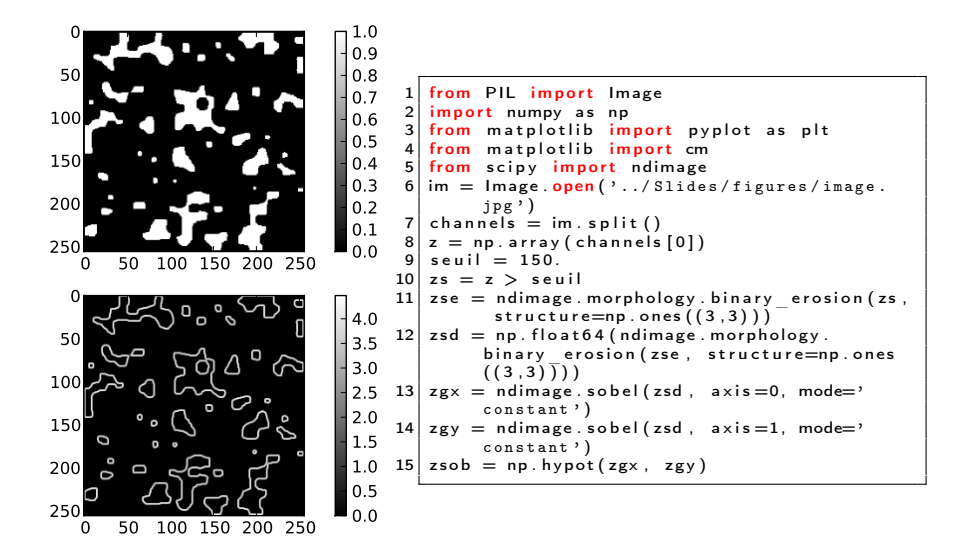

Ε

イロト イ母ト イヨト イヨト